## **Jak zarchiwizować stare maile?**

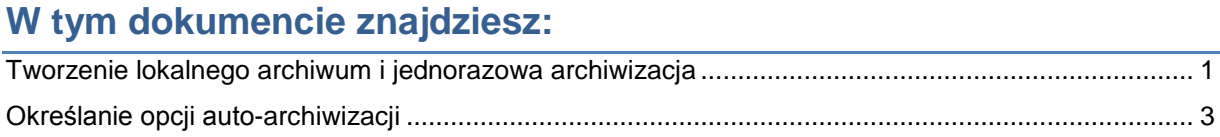

## <span id="page-0-0"></span>**Tworzenie lokalnego archiwum i jednorazowa archiwizacja**

Często zdarza się, że wielkość skrzynki jest niewystarczająca by gromadzić wszystkie maile. Wyjściem z takiej sytuacji jest przeniesienie części e-maili do tzw. folderów archiwum (lub folderów lokalnych), które fizycznie znajdują się na dysku w komputerze użytkownika, a jedynym ograniczeniem jest wielkość posiadanego dysku twardego.

Możliwe jest także określenie reguł automatycznego przenoszenia poczty do archiwum. Można określić by e-maile były przenoszone np. po 30 dniach od ich doręczenia czy wysłania.

Żeby utworzyć lokalne archiwum i wykonać archiwizację, proszę w Outlooku wybrać **Plik**, a następnie **Narzędzia do oczyszczania** i **Archiwizuj…**

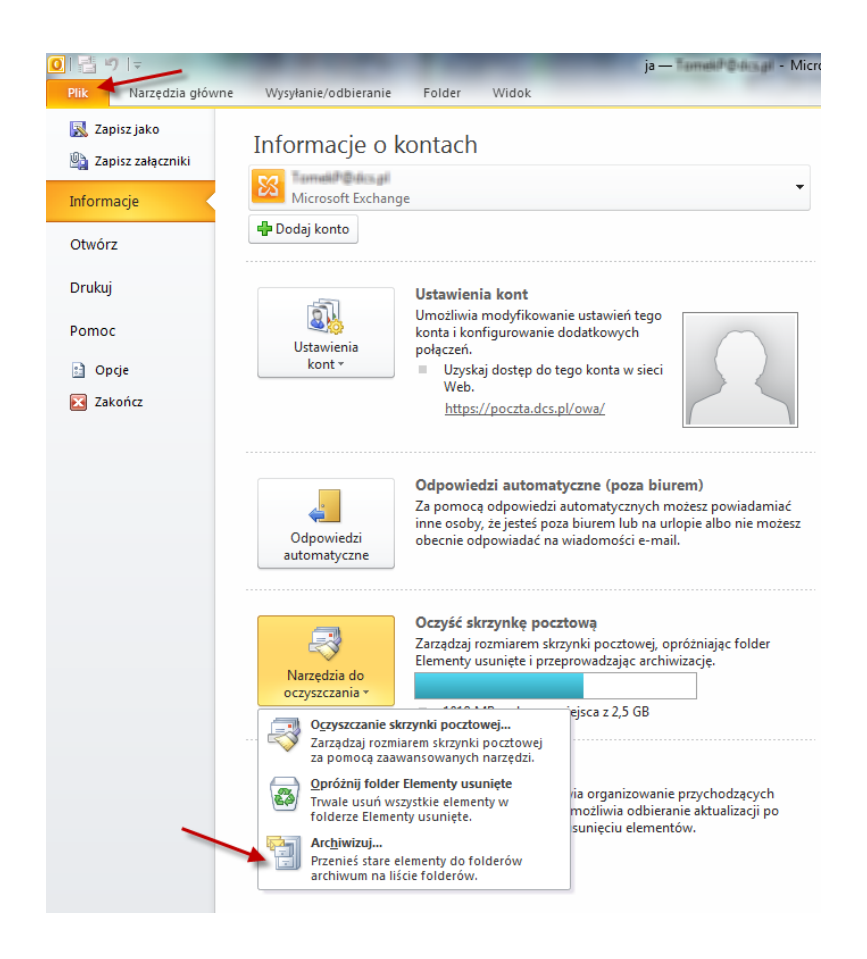

W nowym oknie proszę wybrać opcję **Archiwizuj ten folder wraz ze wszystkimi podfolderami,** proszę wybrać swoją skrzynkę odbiorczą, wybrać odpowiednią datę (**Archiwizuj elementy starsze niż),** a następnie wybrać lokację i wprowadzić nazwę **Pliku archiwum** i nacisnąć przycisk **OK.**

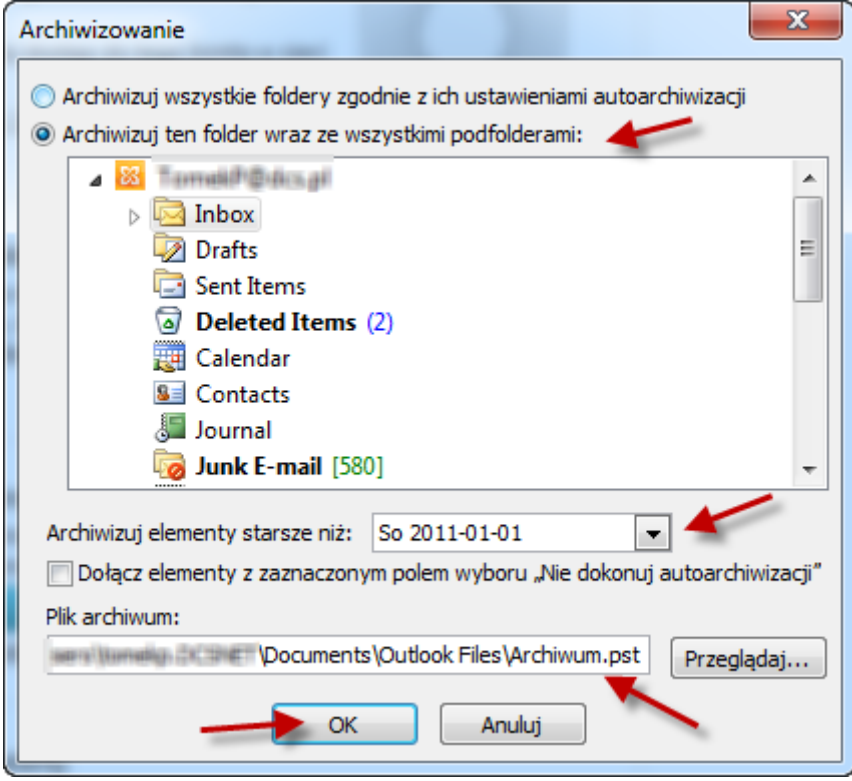

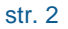

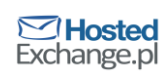

## <span id="page-2-0"></span>**Określanie opcji auto-archiwizacji**

## W Outlooku przejdź do zakładki **Folder**, a następnie wybierz **Ustawienia autoarchiwizacji**

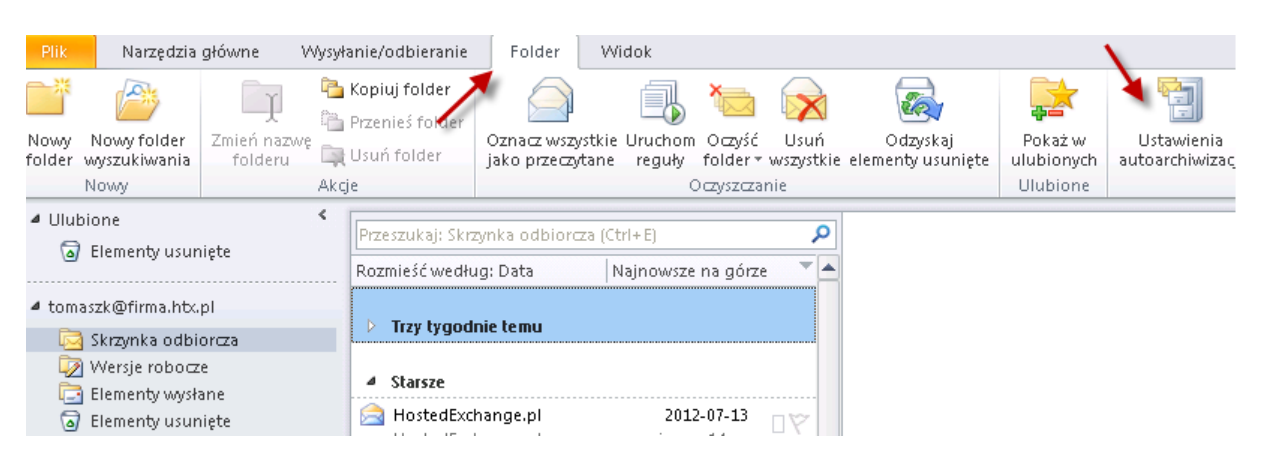

W nowym oknie, w zakładce **Autoarchiwizacja** zaznacz **Archiwizuj elementy w tym folderze, używając ustawień domyślnych**, a następnie wybierz **Domyślne ustawienia archiwizacji…**

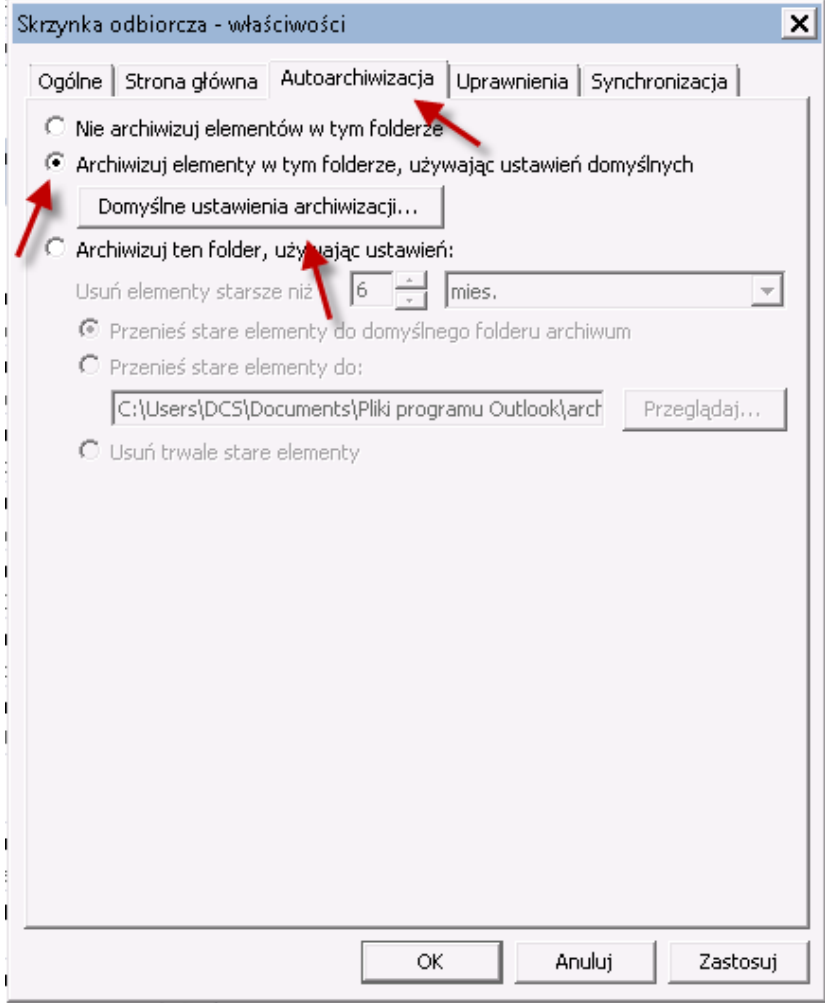

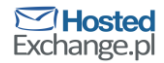

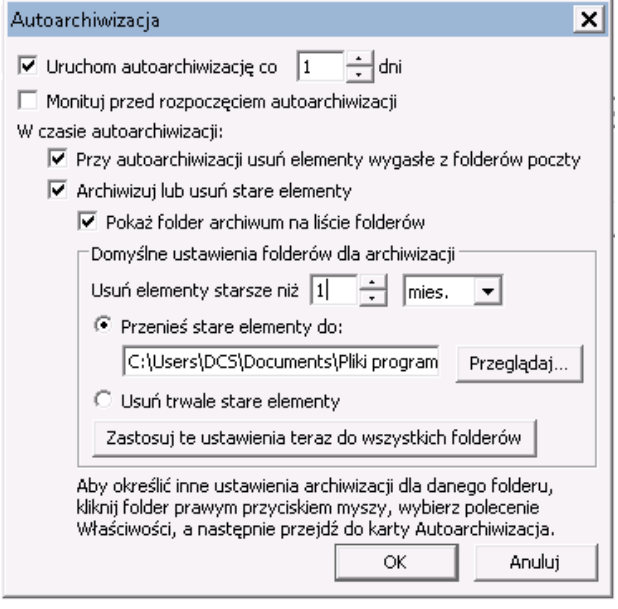

- **Uruchom autoarchiwizację co 1 dni** Autoarchiwizacja uruchamia się przy każdym starcie programu Outlook. W tym polu określa się, co ile dni ma być automatycznie uruchamiana.
- **Monituj przed rozpoczęciem… -** Zaznaczone powoduje wyświetlenie pytania o rozpoczęcie autoarchiwizacji
- **Przy autoarchiwizacji usuń elementy wygasłe….** Zaznaczenie tej opcji powoduje usunięcie podczas archiwizacji e-maili, które zostały oznakowane datą wygaśnięcia i data ta już minęła.
- **Archiwizuj lub usuń stare elementy –** Opcja ta powoduje włączenie lub wyłączenie archiwizacji. Powinna być włączona.
- **Usuń elementy starsze niż 1 mies –** Myląca nazwa pola oznacza zakres czasu jakim mają zostać obięte emaile podczas archiwizacji. W tym przykładzie w skrzynce zostaną e-maile z ostatniego miesiąca, a reszta przeniesiona do archiwum.
- **Przenieś stare elementy do –** Opcja musi być zaznaczona jeśli e-maile mają być archiwizowane. Należy wskazać także ścieżkę do pliku PST (archiwum) gdzie będą przenoszone e-maile. Plik musi zostać uprzednio utworzony.
- **Usuń trwale stare elementy –** Jeśli ta opcja jest włączona maile nie są archiwizowane ale bezpowrotnie usuwane ze skrzynki.

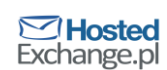